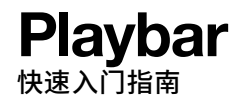

**1** 下载**Sonos App** 您需要使用Sonos App设置和控制Playbar。

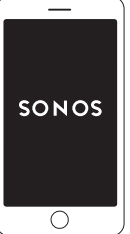

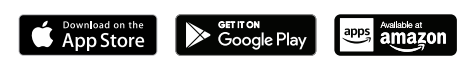

已经拥有**Sonos**?

打开Sonos App,然后选择 更多 **>** 设置 **>** 添加播放器或**Sub**。

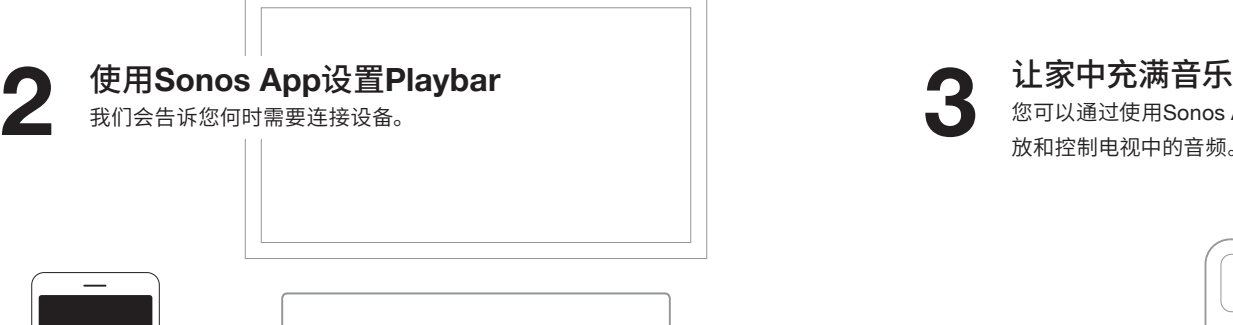

SONOS

 $\overline{O}$ 

**©** 2018 Sonos Inc. 保留所有权利。 **Sonos**、Playbar以及所有其他Sonos产品名称与宣传语都是Sonos, Inc.的商标或注册商标。 **Sonos已在美国专利商标局注册。** 

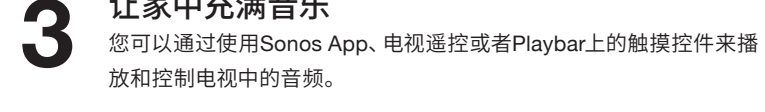

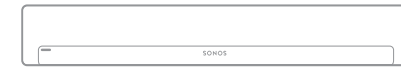

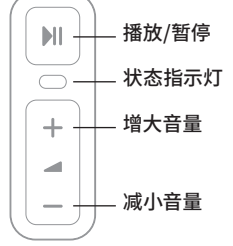

Sonos App: 帮助和提示

网站: sonos.com/support

电子邮件: support@sonos.com

产品用户指南: sonos.com/guides

**SONOS** 

## 需要帮助?

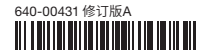

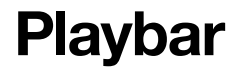

Quickstart Guide

**1 Download the Sonos app** You'll use it to set up and control your Playbar.

 $\overline{\phantom{a}}$ SONOS  $\circ$  O

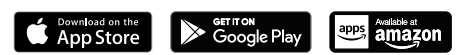

### **Already have Sonos?**

Open the Sonos app and choose **More > Settings > Add a Player or Sub.** 

# **2 Use the Sonos app to set up Playbar** We'll tell you when to plug things in. **3 Fill your home with sound**

Play and control the audio from your TV using the Sonos app, your TV remote, or the touch controls on your Playbar.

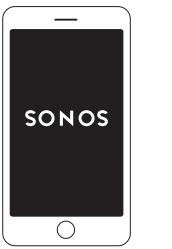

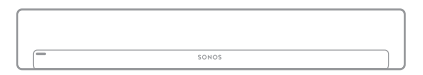

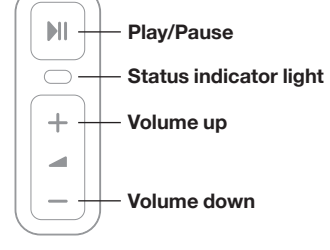

Sonos App: Help & Tips

Website: sonos.com/support

Email: support@sonos.com

Product User Guides: sonos.com/guides

## Need help?